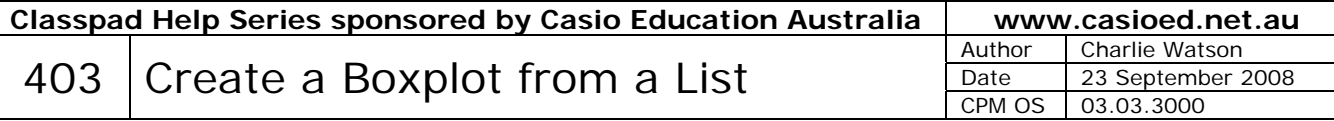

Open the Statistics application.

Tap Edit, Clear All.

Enter the ages below into **list1** by typing each number and tapping EXE.

Here are the names of the last ten prime ministers of Australia together with the ages at which they became prime minister.

Harold Holt 57 John McEwen 67 John Gorton 56 William McMahon 63 Gough Whitlam 56 Malcolm Fraser 45 Bob Hawke 53 Paul Keating 47 John Howard 56 Kevin Rudd 50

## Tap **SetGraph**.

Ensure that just StatGraph1 has a tick in its box.

Tap **Setting**… to open the Set StatGraphs window. The radio button opposite Draw should be On.

Use the drop down menus to set

Type: MedBox

XList: list1

Freq: 1

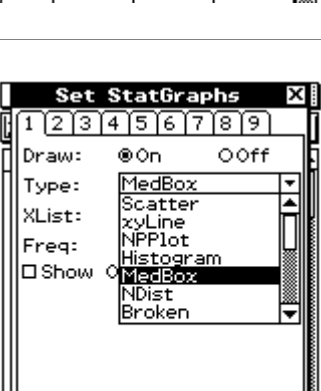

Cancel

 $\overline{\mathsf{Set}}$ 

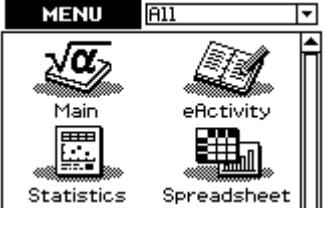

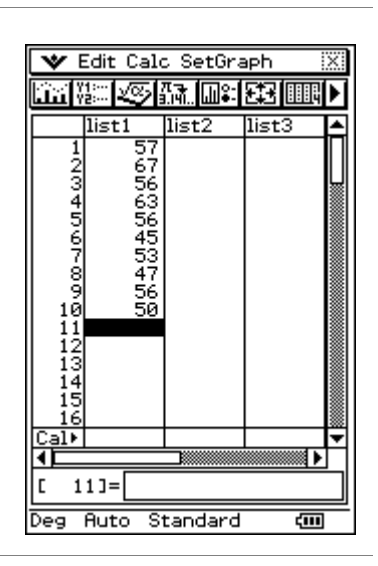

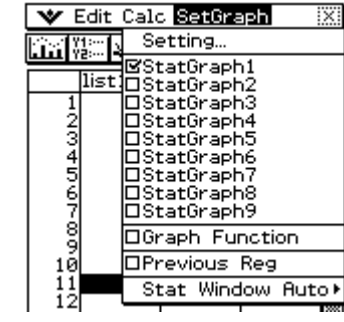

Tap **Set** to confirm your settings.

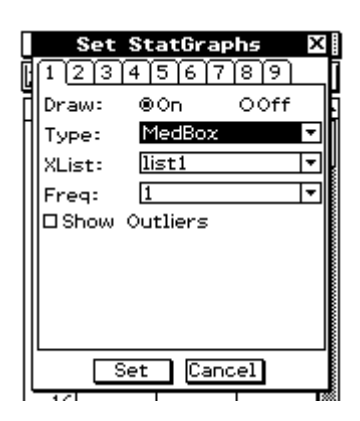

Tap the DrawGraph icon .

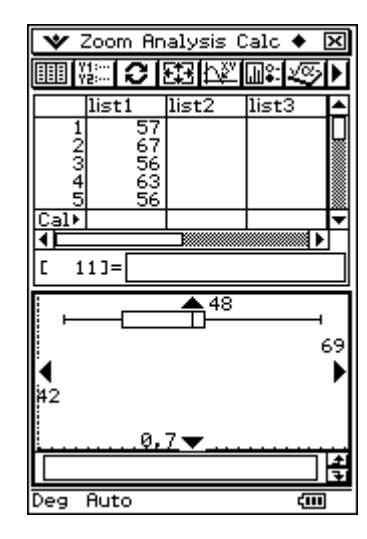

Tap Resize

Tap  $\frac{\sqrt{N}}{N}$  and observe the minX is displayed at the bottom of the screen.

Now use the cursor key to move left and right through the 5 key points of the boxplot.

Tap close  $\boxtimes$  in the top right hand corner of the screen.

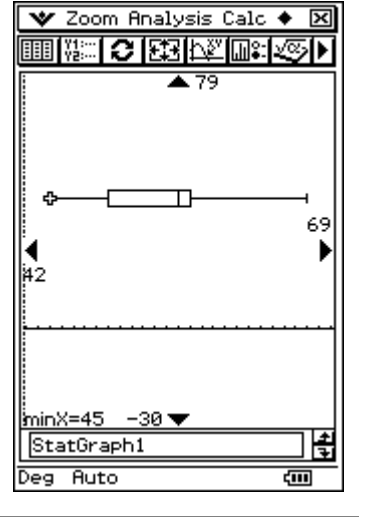

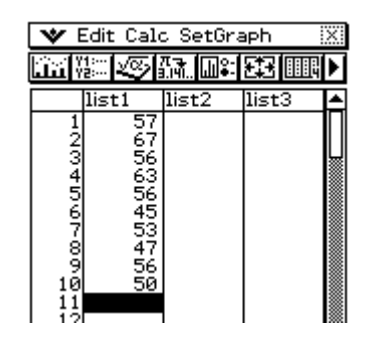